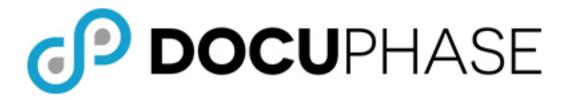

# Analytics Standard Reports List Reference Guide

DocuPhase 6.1 (or later)

Last Revised: November 25, 2019

Copyright © 2019, DocuPhase Corporation. All rights reserved.

#### DISCLAIMER

These recommendations are only provided as a general point of reference for system installations, and may need to be adjusted to meet the demands of your specific situation.

DocuPhase has made every effort to ensure that this document is accurate; DocuPhase disclaims liability for any inaccuracies or omissions.

No part of the contents of this publication may be reproduced, transmitted, transcribed, stored in a retrieval system, or translated into any language in any form without written consent from DocuPhase Corporation.

Information in this document is subject to change without notice and does not represent commitment on the part of DocuPhase.

If you find information in this document that is incorrect, misleading, or incomplete, we would appreciate your comments and suggestions.

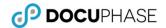

# **Table of Contents**

| Overview                                                                 |    |
|--------------------------------------------------------------------------|----|
| Purpose of this Document                                                 | 1  |
| Questions or Need Assistance?                                            |    |
| Standard Reports                                                         |    |
| Standard Reports                                                         |    |
| Appendix – Report Examples                                               | 6  |
| Batch Report                                                             | 6  |
| Status Summary Report                                                    | 6  |
| Document Count                                                           | 7  |
| Page Count                                                               | 7  |
| Entry Point                                                              | 8  |
| Process Report                                                           | 8  |
| Process Report Collection                                                | 9  |
| Production Analysis                                                      | 10 |
| Production Resource Analysis                                             | 11 |
| Remote Data Sources                                                      |    |
| User Productivity                                                        |    |
| DocuPhase Task Drill Down                                                |    |
| Executive Dashboard                                                      |    |
| Operational Dashboard                                                    |    |
| Operational Dashboard - Selected Business Process Analytics and Workflow |    |
| Operational Dashboard –Time-Shift Controls                               | 16 |
| Operational Dashboard – Process Diagram Task Drilldown                   | 17 |
| Performance Dashboard                                                    | 18 |
| Performance Dashboard –Data Drill Down                                   | 19 |
| Performance Dashboard –Process Icon ( 🔏 )                                |    |
| Performance Dashboard –Task Node                                         |    |
| Executive Dashboard - Operational Dashboard Level                        |    |
| Operational Dashboard - Performance Dashboard Level                      | 21 |

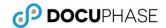

#### **Revision History**

| Item<br># | Release #       | Revision<br>Date | Description | Tracking Notes                                                         |
|-----------|-----------------|------------------|-------------|------------------------------------------------------------------------|
| 000       | 6.1 (and later) | 11/25/19         | ORIGINAL    | Creation of document based content from 6.2 Analytics Advanced Manual. |

© 2019, DocuPhase Corporation.

Revision History

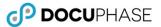

#### **Overview**

#### **Purpose of this Document**

This goal of this document is to provide Clients and Technical Staff with a basic list of Standard Analytics Analysis and Report documents included in the base DocuPhase Analytics component. Some standard reports can be customized on-the-fly – by any User with permissions to do so.

All Standard reports use the DocuPhase Data Model Data Sources. Reports are divided into two categories, and accessed accordingly by either of the following:

- 1. Reports Menu see page 2
- 2. Dashboard see page 3

#### **□** NOTES

- Only the authorized Dashboards for the current user appear main header menu. However, Analytics View mode & Design mode authorized users can access Analytics Dashboard documents via the Documents Tab, on the Analytics Smartpad.
- Progression must be installed and enabled in order for the 'Dashboards' menu item to appear since each of the dashboards present Progression Business Process transaction results.

#### **Questions or Need Assistance?**

If you have specific questions, or need assistance regarding the Analytics Reports listed in this document, please contact DocuPhase at any of the following:

Email: support@docuphase.com

**Phone:** (727) 441-8228

Website: https://www.docuphase.com/contact-us

#### BEST PRACTICES

When sending an email please use the following format:

- In the Subject line: "Request for information about Analytics Reports"
- In the Body of the email:
  - + Give a brief description of the information you are looking to obtain.
  - + Provide the best contact name, phone number, and email address.

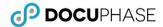

# **Standard Reports**

| Name                            | Report Description                                                                                                    | Customizable? (i.e. the Ability to modify the analytical report)                                                          |
|---------------------------------|----------------------------------------------------------------------------------------------------|----------------------------------------------------------------------------------------------------|
| REPORTS ACCES                   | is s                                                                                                    |                                                                                                    |
| Batch Report                    | Lists a summary number of documents in each capture batch with time and batch number data. See example on page 6.                                                                                                    | Yes. Filter information in either View or Design Mode.                                                                    |
| Status Summary                  | Summarize the number of documents for each of the existing or desired status codes. See example on page 6.                                                                                                    |                                                                                                    |
| Document Count                  | Provides the number of documents in each DocuPhase application cabinet or selected cabinets based on the selection criteria you supply. There is one report for each application. See example on page 7.                                          |                                                                                                    |
| Page Count                      | Provides the number of pages in the documents stored in each DocuPhase application cabinet or selected cabinets based on the selection criteria you supply. See example on page 7.                                                                |                                                                                                    |
| Entry Point Report              | Summarizes the Entry Point parameters of the Processes for which you have access permission. See example on page 8.                                                                                                    | Yes. Filter by subset.                                                                                                    |
| Process Report                  | Summarizes each selected Progression Process definition to which you have access. It includes each of the business process component Tasks and Steps (i.e., subtasks) and Task Users. See example on page 8.                                      | Yes. Select the specific Process Name or Names you wish to include in your report.                                        |
| Process Report<br>Collection    | Permissions based, it lists all of the selected, Progression Process Definitions to which you have access. See example on page 9.                                                                                                    |                                                                                                    |
| Production<br>Analysis          | Progression-based workflow production statistical results for a variety of factors. See example on page 10.                                                                                                    | Yes. Choose whether you want all results or specified results for Time Interval and/or Process Names.                     |
| Production<br>Resource Analysis | Provides statistical results of Progression-based workflow resources for a variety of factors. See example on page 11.                                                                                                    | Yes. Choose whether you want all results or specified results for Time Interval and/or Process Names.                     |
| Remote Data<br>Sources          | Provides Progression-based workflow resource for a variety of factors. See example on page 12.                                                                                                    |                                                                                                    |
| User Productivity               | Provides Progression-based workflow resource for a variety of factors - including each type of workflow action performed by each user for the selected business Processes and/or Time Interval. See example on page 12.                           | Yes. Choose whether you want all results or specified results for Time Interval and/or Process Names.                     |
| DocuPhase Task<br>Drill Down    | Provides Progression-based workflow task production results for selected Process Names, Task Names and Time Intervals. Also includes a Bar Chart that shows a summary of the number of work items completed at each task. See example on page 13. | Yes. Choose whether you want all results or specified results for Time Interval, and/or Process Names, and/or Task Names. |

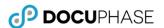

| Name                                                            | Report Description                                                                                                    | Customizable? (i.e. the Ability to modify the analytical report)                                                                                                    |
|-----------------------------------------------------------------|----------------------------------------------------------------------------------------------------|----------------------------------------------------------------------------------------------------|
| DASHBOARD AC                                                    |                                                                                                    | (i.e. the Abiney to Modify the analytical reporty                                                                                                    |
| Executive<br>Dashboard                                          | Provides an overall analysis of three Key Performance                                                                                                    | Yes. Choose the year intervals.                                                                                                    |
| Dasiibuaiu                                                      | Indicators (KPI), in easy-to-read graphs summarizing your business process usage:                                                                                                    |                                                                                                    |
|                                                                 | <ul><li>✓ Completed Work Item Volume</li><li>✓ Completion Time: Max, Avg. and Min. number of</li></ul>                                                                                           |                                                                                                    |
|                                                                 | Resources (i.e., users) with Items Completed                                                                                                    |                                                                                                    |
|                                                                 | See example on page 14.                                                                                                    |                                                                                                    |
|                                                                 | Also see Executive Dashboard - Operational Dashboard Level on page 5.                                                                                                    |                                                                                                    |
| Operational<br>Dashboard                                        | Displays six KPI analysis object results for the selected process. See example on page 15.                                                                                                    | Yes. Choose the Process Name to display summary information.                                                                                                    |
|                                                                 | ✓ Work Items Completed                                                                                                    |                                                                                                    |
|                                                                 | ✓ Work Items by Finish Type                                                                                                    |                                                                                                    |
|                                                                 | ✓ Resources per Task                                                                                                    |                                                                                                    |
|                                                                 | ✓ Task Timing Average Statistics in seconds:                                                                                                    |                                                                                                    |
|                                                                 | <ul> <li>Average Timespan per Task: Length of time to process the task</li> </ul>                                                                                                    |                                                                                                    |
|                                                                 | <ul> <li>Average Lifespan per Task: Length of time the task is<br/>in existence</li> </ul>                                                                                                    |                                                                                                    |
|                                                                 | - Average Lifespan per Document Wait Task                                                                                                    |                                                                                                    |
| Operational                                                     | Displays a Progression workflow diagram that goes with the                                                                                                    | Yes. Select the Process Name to display                                                                                                    |
| Dashboard -<br>Progression                                      | Analytics Operational Information for any process to which you have access (e.g., for the AP Process). See example on                                                                            | corresponding analytical information.                                                                                                    |
| Process Selector                                                | page 15.                                                                                                    | There is also an option overlay a semitransparent image of the Progression                                                                                                    |
|                                                                 |                                                                                                    | Workflow Diagram for the selected process.                                                                                                    |
|                                                                 |                                                                                                    | Finally, the Interval dropdown selector can be used to select a timeframe filter to restrict the data being displayed by the six Analysis objects for can be dynamically changed to either graphic or crosstab rendering. |
| Operational<br>Dashboard -<br>Time Shift<br>Controls            | Presents the six interrelated Analytics Analysis objects.  See example on page 16.                                                                                                    | Yes. Change the timeframes to move Forward or Backward in time.                                                                                                    |
| Operational<br>Dashboard -<br>Process Diagram<br>Task Drilldown | Allows you to drilldown in the Process Diagram overlay on the Operational Dashboard to display Analytics of the number of Work Items Completed for each task, each year. See example on page 17. |                                                                                                    |

Dashboard Access (continued on next page)

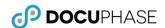

| Name                                                 | Report Description                                                                                                    | Customizable? (i.e. the Ability to modify the analytical report)                                                      |
|------------------------------------------------------|----------------------------------------------------------------------------------------------------|----------------------------------------------------------------------------------------------------|
| Dashboard Access                                     | (contined)                                                                                                    |                                                                                                    |
| Performance<br>Dashboard                             | The Performance Dashboard displays four KPI analysis object results. See example on page 18.  ✓ Completed Work Items per Action ✓ Completed Work Items per Task and Resource (i.e., User) ✓ Completed Work Item Averages per Task in seconds  - Average Lifespan per User – Length of time the task is in existence by User  - Average Timespan per User – Length of time to process the task by User  ✓ Completed Work Item Averages Per User in seconds  - Average Lifespan per User – Length of time the task is in existence by User  - Average Timespan per User – Length of time to process the task by User  - Average Timespan per User – Length of time to process the task by User | Yes. Select specific Unique Task Names from the AP Process: narrowing the presentation to the Task Accounting Review. |
| Performance Dashboard - Data Drill Down  Performance | Display the selected object in a high-level drill-down dimension as one color, with remainder of the objects' dimensions and measures greyed out.  See example on page 19.  NOTE  The other Analytics Objects that share the same dashboard are influenced by the drill-down choice.  Like the Operations Dashboard, you can use the icon (🔾) to                                                                                                    | Yes. Select an individual task node to                                                                                |
| Dashboard -<br>Process Icon<br>(ᢦᠲ)                  | toggle the Performance Dashboard to display an overlay of the Process Diagram for the currently selected process: allowing you to view the Process Diagram along with the related performance statistical displays.  See example on page 20.                                                                                                    | drilldown to view its specific task performance results.                                                              |
| Performance<br>Dashboard -<br>Task Node              | Drill down on the displayed process and add a diagram overlay for the Performance Dashboard.  See example on page 20.                                                                                                    | Yes. Select an individual task node to click and drilldown to view its specific task performance results.             |

Dashboard Access (continued on next page)

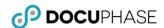

| Name                                                         | Report Description                                                                                                    | Customizable? (i.e. the Ability to modify the analytical report)                                                                                                    |  |  |  |
|--------------------------------------------------------------|----------------------------------------------------------------------------------------------------|----------------------------------------------------------------------------------------------------|--|--|--|
| Dashboard Access (c                                          | Dashboard Access (contined)                                                                                                    |                                                                                                    |  |  |  |
| Executive<br>Dashboard -<br>Operational<br>Dashboard Level   | Presents an Executive Operational Dashboard view of all processes: providing an advanced drill-down utilizing a predefined hyper-relation that expands the available detail information for the Executive by displaying the Operational Dashboard Level.  This Executive Operational View can be used to launch an additional advanced drill-down operation that turns into a display of a view of the Performance Dashboard. | Yes. Subsequent drill-downs on the Performance Dashboard result in a normal drill-down on the criteria selected in one of the displayed objects.                                                                        |  |  |  |
|                                                              | <ul> <li>NOTES</li> <li>This Operational Dashboard is similar to the Operational Dashboard except it does not have the Progression Process selector, nor the option to view the corresponding Analytics and Progression Workflow Process Diagram.</li> <li>This drill-down step can also be reversed by using a drill-out button.</li> </ul>                                                                                  |                                                                                                    |  |  |  |
| Operational<br>Dashboard –<br>Performance<br>Dashboard Level | Displays the Performance Dashboard Level through advanced drill-down utilizing a pre-defined hyper-relation to expand the available operational detail information.  See example on page 21.  NOTE  The This Executive Performance Dashboard does not have the Progression Process selector, nor the option to view the corresponding Analytics and Progression Workflow Process Diagram.                                     | Yes. Subsequent drill-downs on the Performance Dashboard result in a normal drill-down on the criteria selected in one of the displayed objects. This drill-down step can also be reversed by using a drill-out button. |  |  |  |

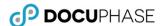

# **Appendix – Report Examples**

The following are basic examples of each of the reports as previously described.

#### **Batch Report**

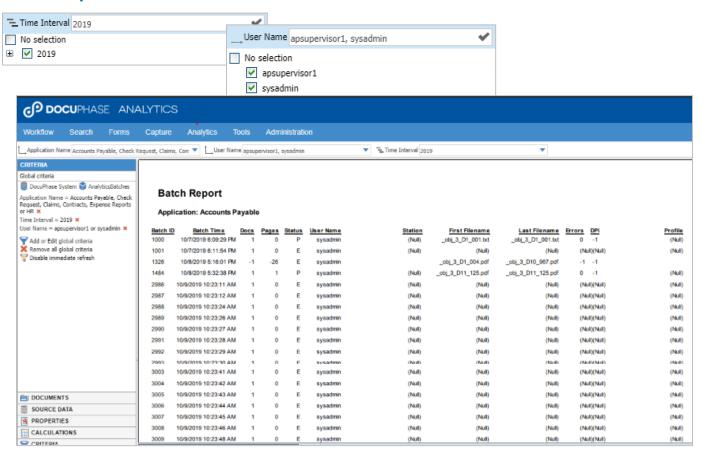

# **Status Summary Report**

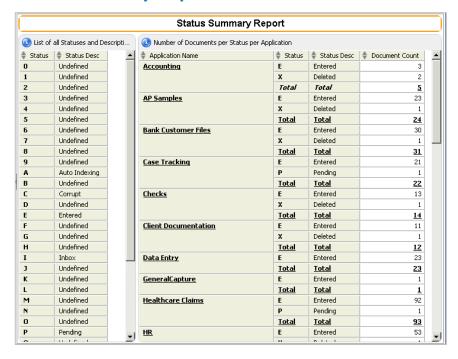

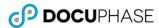

#### **Document Count**

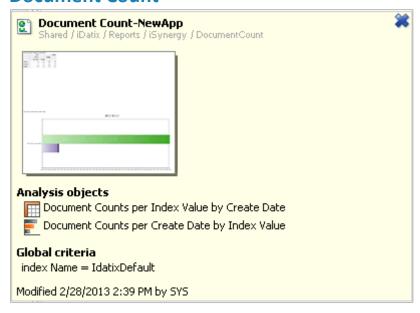

# **Page Count**

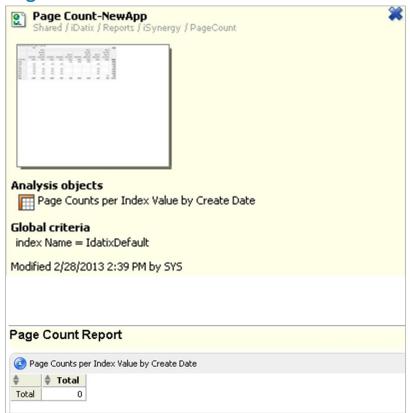

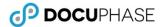

#### **Entry Point**

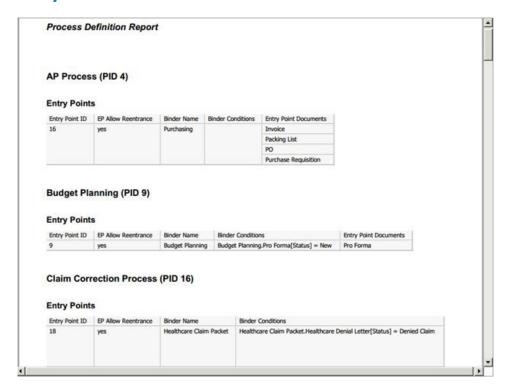

## **Process Report**

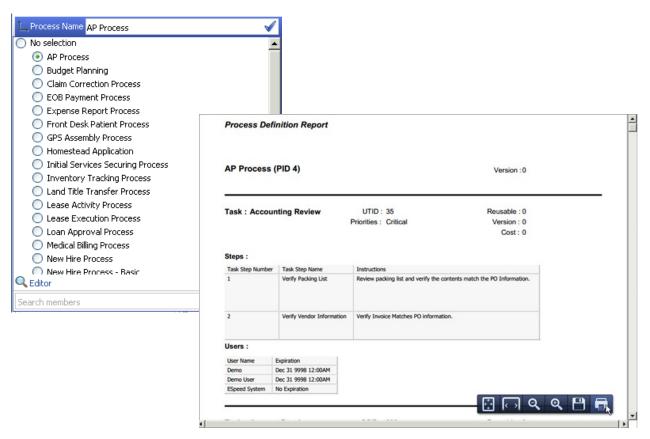

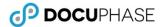

## **Process Report Collection**

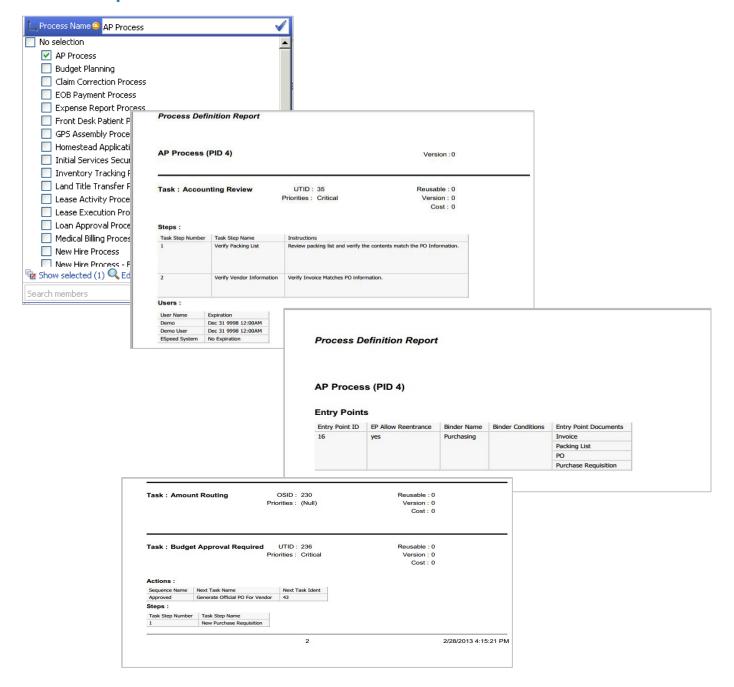

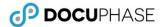

# **Production Analysis**

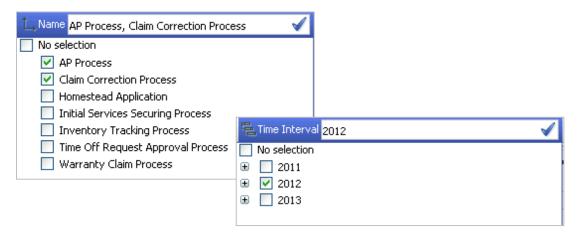

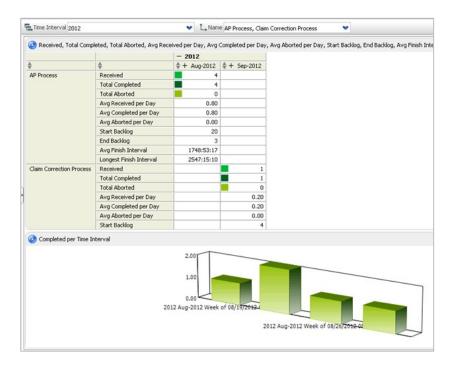

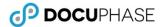

#### **Production Resource Analysis**

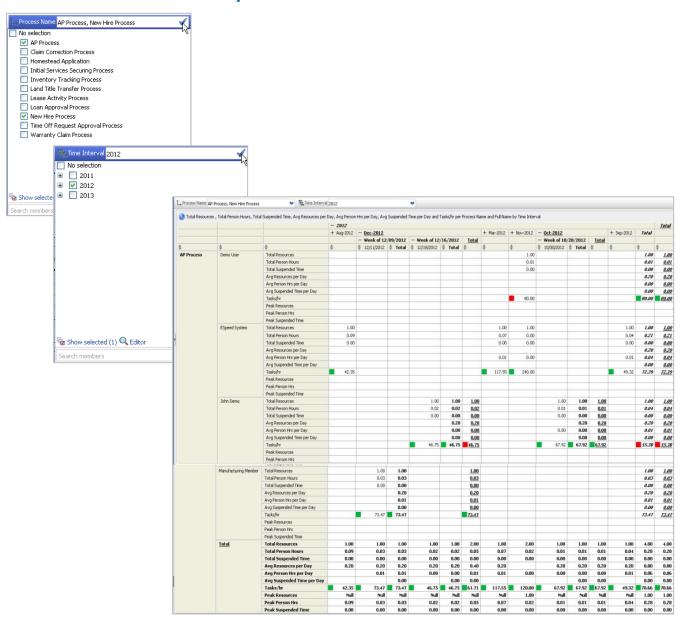

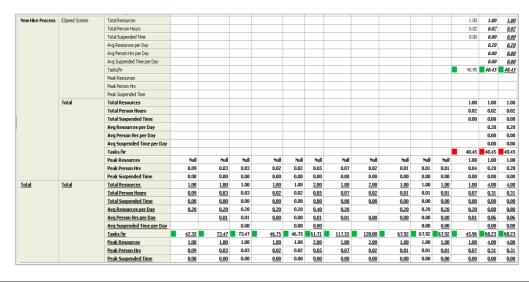

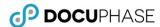

#### **Remote Data Sources**

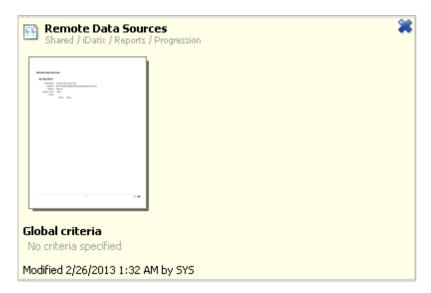

## **User Productivity**

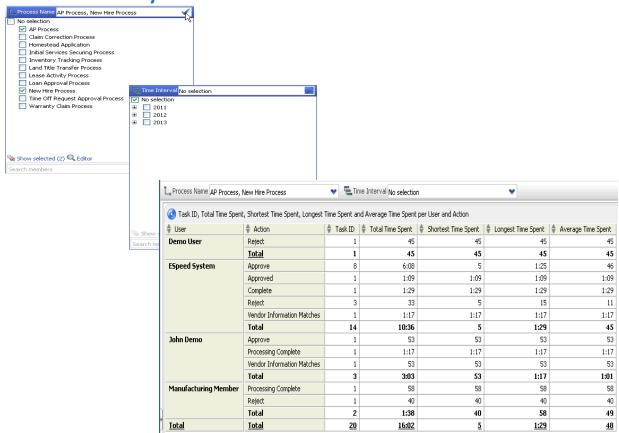

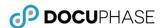

#### **DocuPhase Task Drill Down**

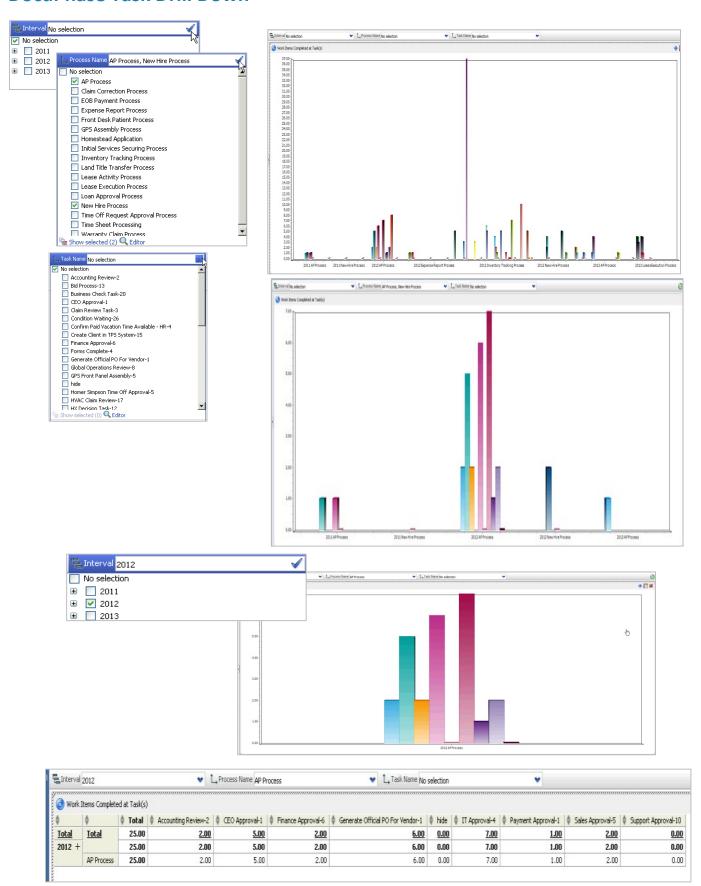

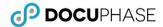

#### **Executive Dashboard**

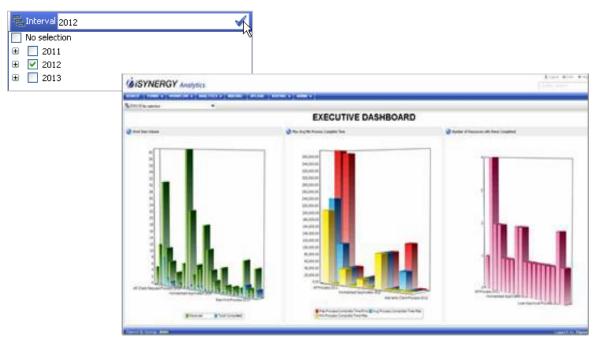

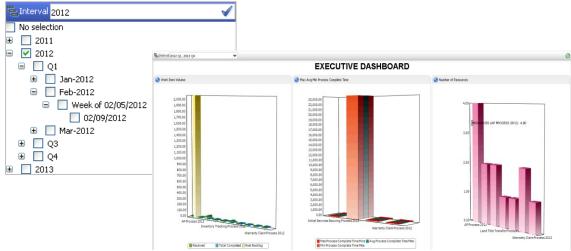

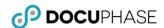

#### **Operational Dashboard**

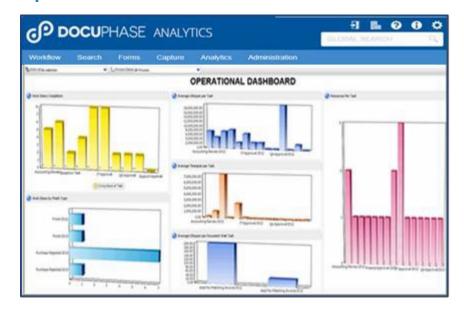

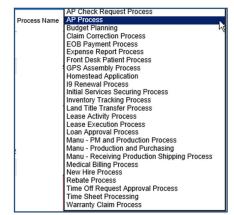

# **Operational Dashboard - Selected Business Process Analytics and Workflow**

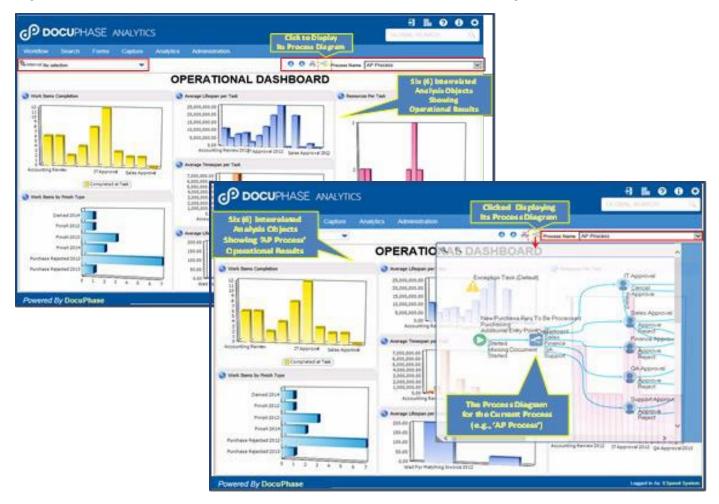

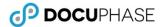

# **Operational Dashboard –Time-Shift Controls**

#### **Time-Shift Controls**

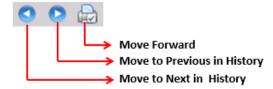

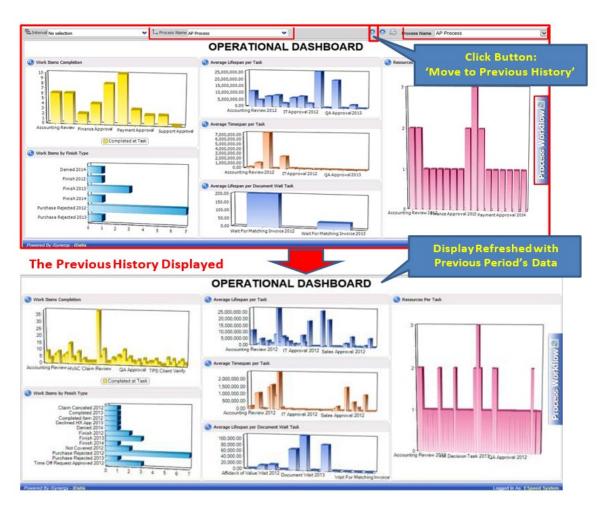

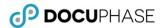

# **Operational Dashboard – Process Diagram Task Drilldown**

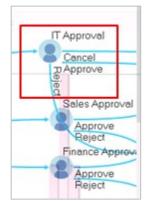

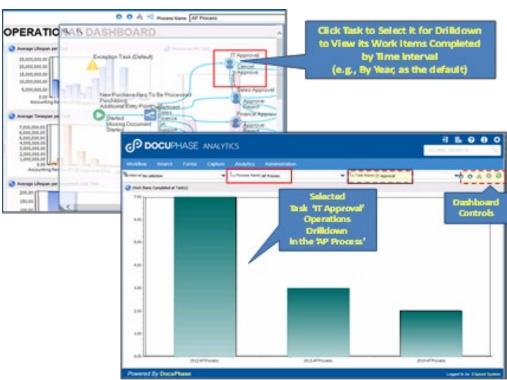

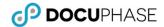

#### **Performance Dashboard**

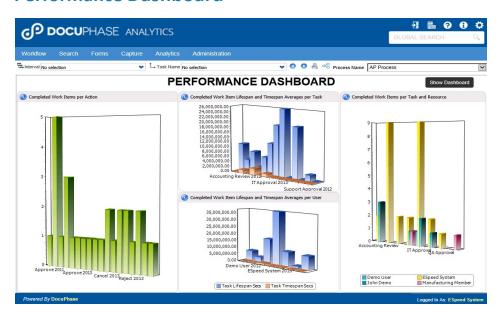

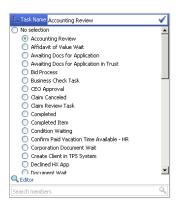

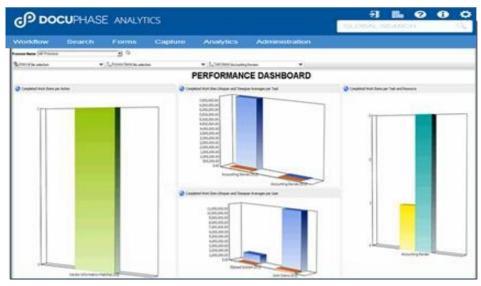

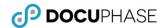

#### Performance Dashboard -Data Drill Down

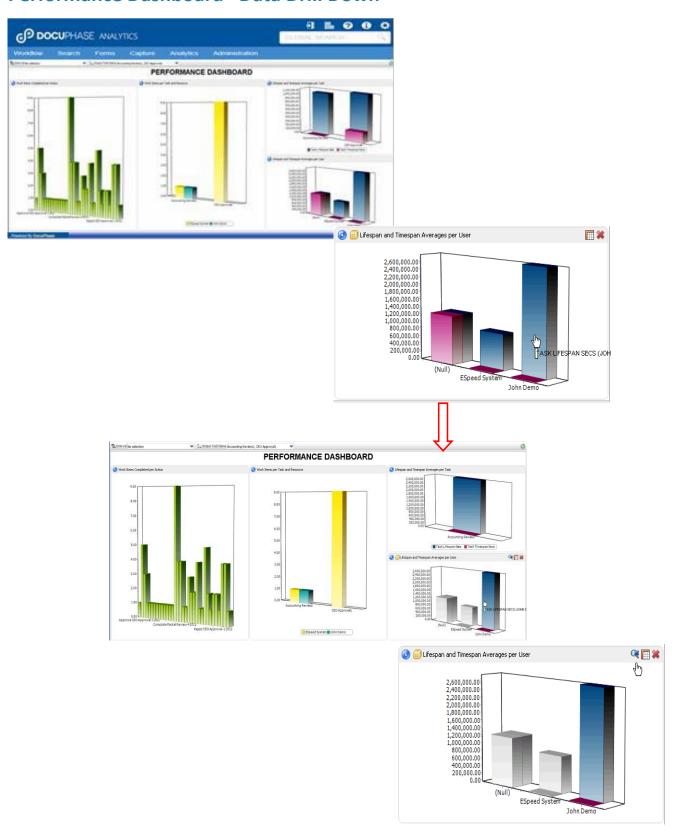

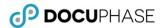

# Performance Dashboard −Process Icon ( <sup>∞</sup>G)

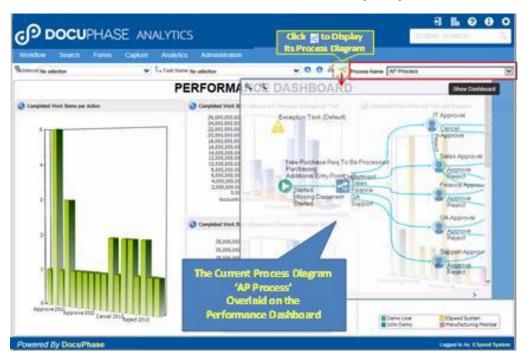

#### Performance Dashboard -Task Node

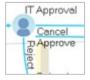

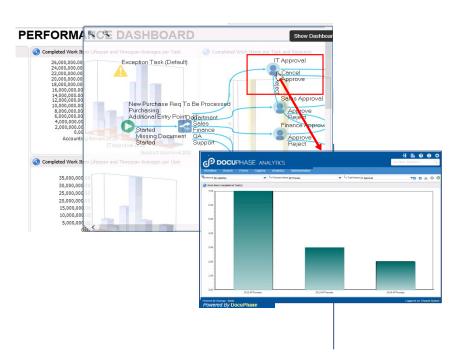

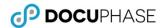

# **Executive Dashboard - Operational Dashboard Level**

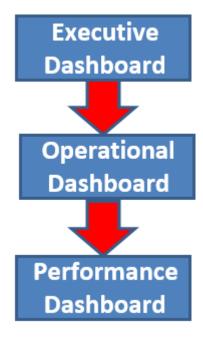

# **Operational Dashboard - Performance Dashboard Level**

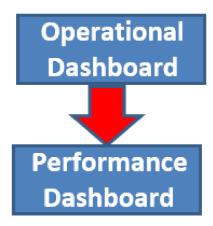